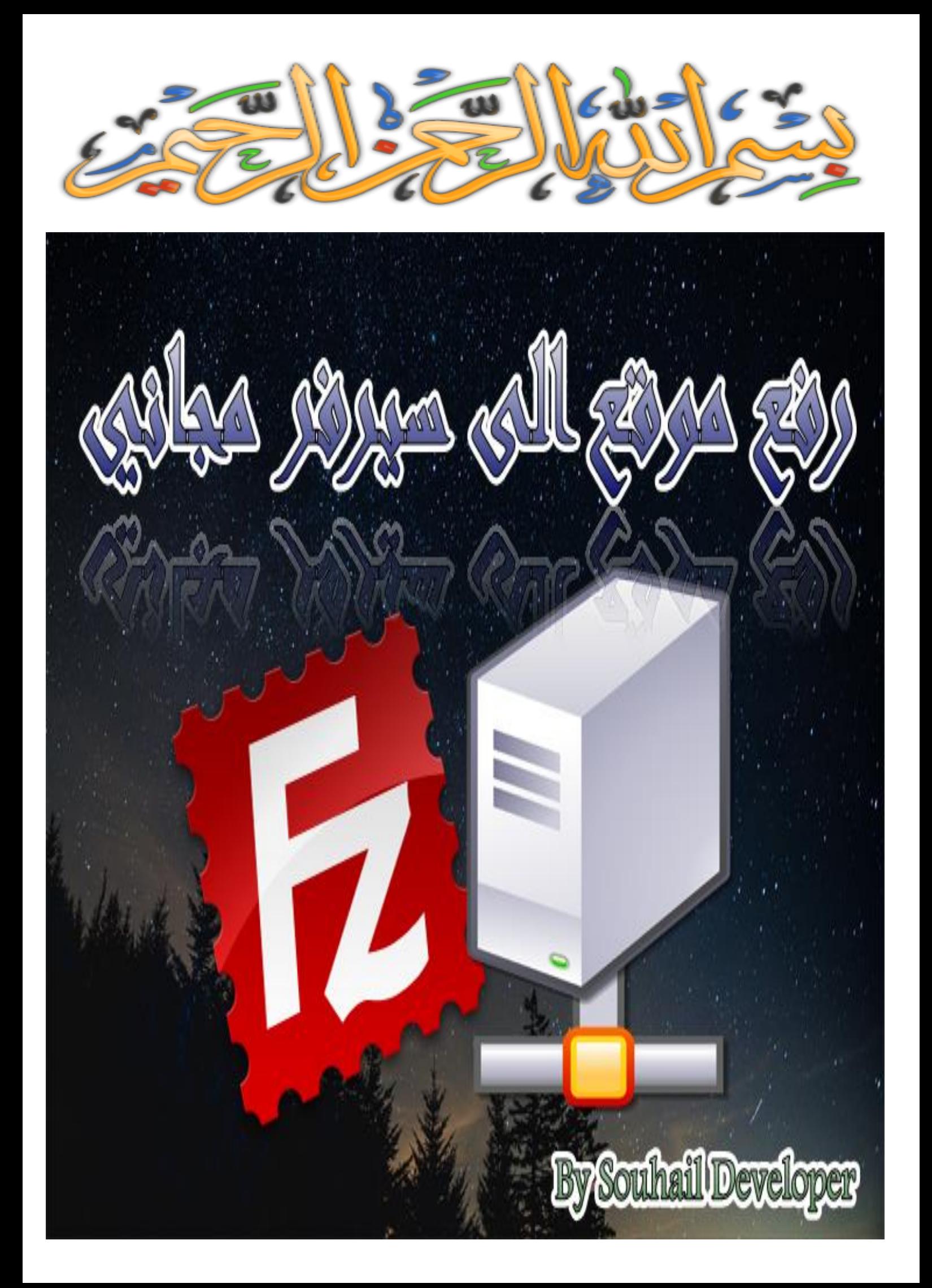

**بسم هللا الرحمن الرحيم**

**اللهم لك الحمد والشكر على ما هديتنا وما وفقتنا، وما أنفاسنا وخفقات قلوبنا اال بأمرك ورحمتك، فلك الحمد وشكر مداد كلماتك وعدد ما خلقت وما يمأل السماوات واألرض، وال حول لنا وال قوة اال بك يا عزيز يا جبار يا عظيم يا قهار يا مالك الملك ذو الطول،** 

**ال إله اال أنت سبحانك انا كنا من الظالمين، وصلى هللا على سيدنا محمد عبدك ورسولك وآخر**  المرسلين وخاتم النبيين وعلى آله وصحبه رضوان الله عليهم أجمعين والحمد لله رب العالمين<sub>.</sub>

#### **أما بعد:**

أخي الكريم، ان شاء الله في هذا الكتيب المتواضع سنتعلم طريقة رفع موقع ال*ى* سيرفر مجان*ي* **حيث لن نحتاج اال لتسجيل في احدى المواقع وتحميل برنامج يتعامل مع السيرفرات وأهم شيء تجهيز الموقع المراد رفعه.**

**وعلى سبيل المثال أريد رفع هذا الموقع المبسط بال أش تي ام ال وأخواتها**

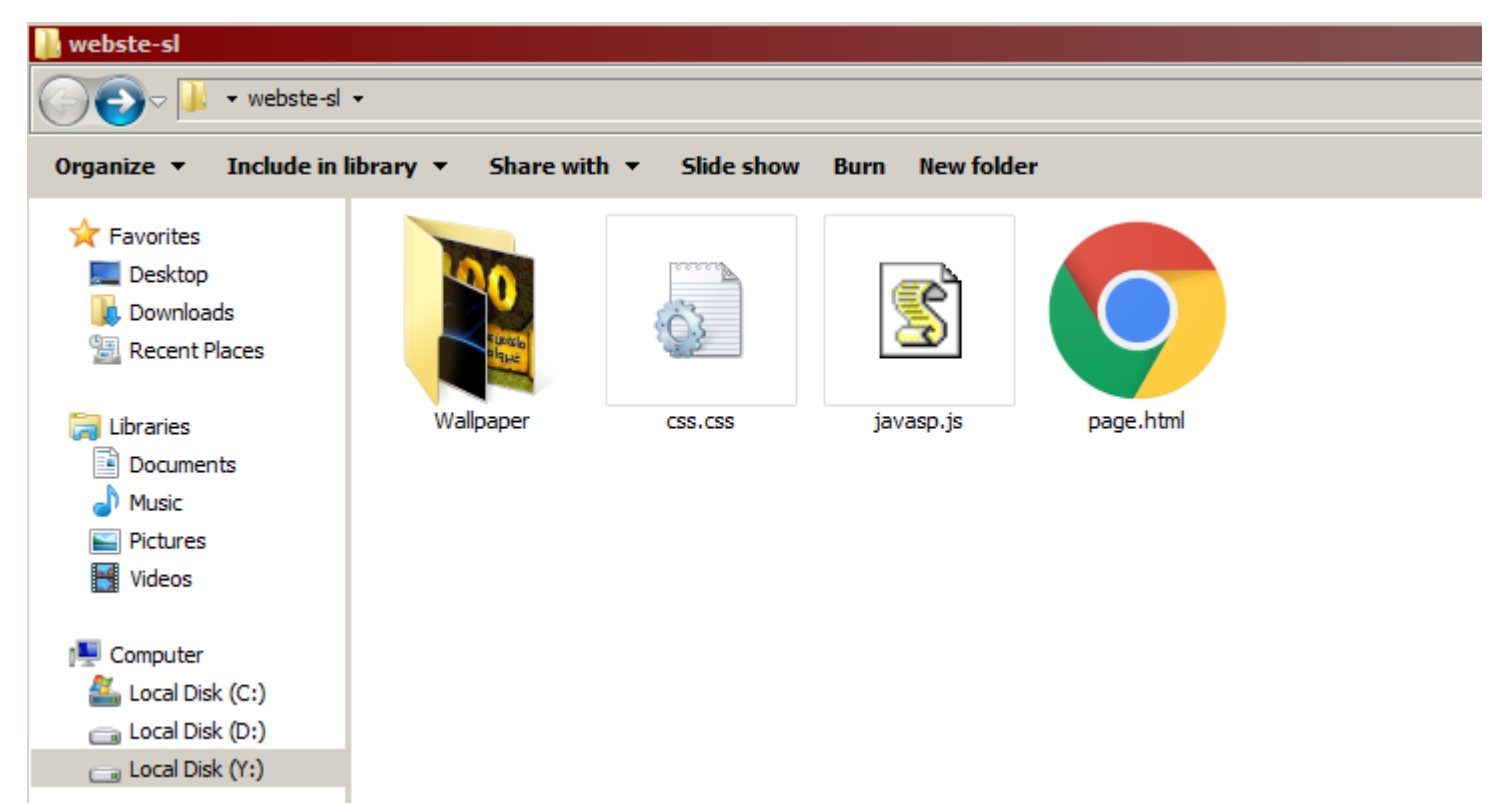

**قبل أن نكمل ان شاء هللا أريد أن أذكر أن شيء مهم، أنه يمكنك االستغناء عن هذا و انشاء موقع مركب ببرمجة XML ورفعه بشكل عادي دون لف ودوران على احدى سيرفرات العمالقة الخاصة بجوجل أو أي مواقع مشابه ، وطريقة بسيطة جدا ال تحتاج شرح و ان كنت أول مرة تسمع بهذا األمر ، فبحث عن طريقة انشاء مدونة و رفعها على بلوجر جوجل مثال .** 

# **أما الطريقة التي نحن بصدد تعلمها فهي أكثر احترافية، فكما ترى لدينا html و أخواتها ، عكس كون لدينا ملف واحد ...**

# **تحميل برنامج ZILLA FILE**

**filezilla-project.org التحميل رابط**

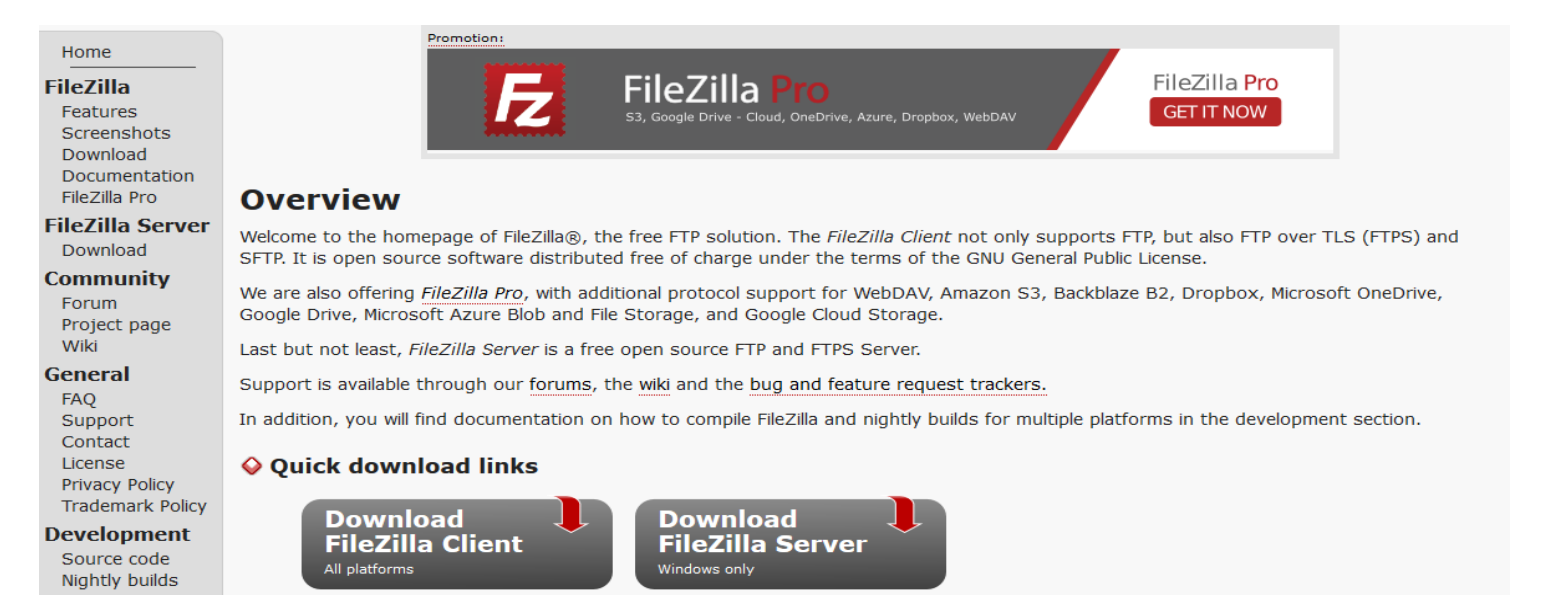

**اخترت الخيار الذي على يسارك، وتثبيت البرنامج عادي جدا ...** 

**بعض التثبيت سيكون واجهة البرنامج على الشكل اال إذا قاموا بتحديث حين اذن ال تتعمد على**  الجرا**فيك بل على القاعدة رحمك الله** 

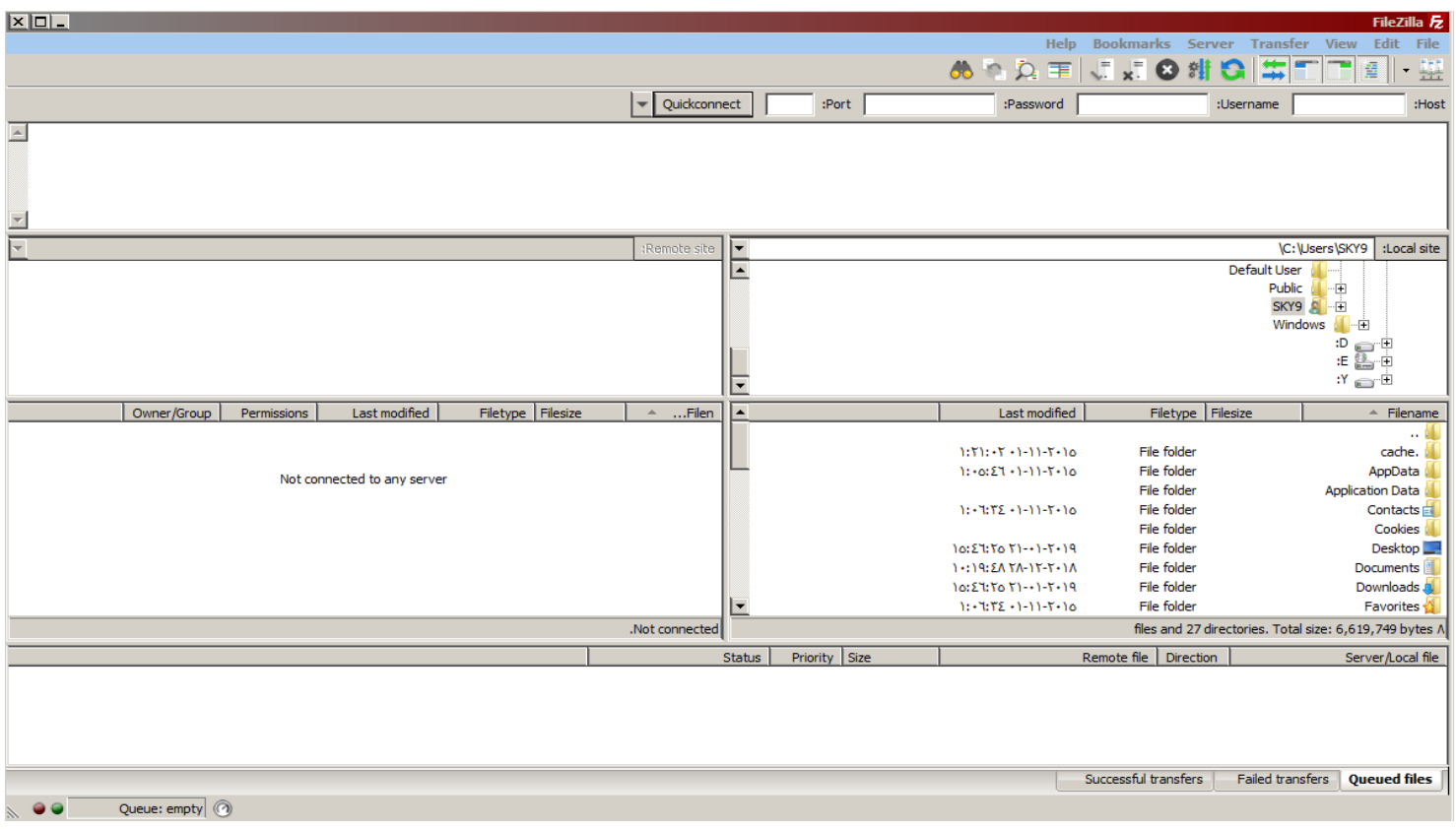

**لن نتصل بالهوست، فنحن نريد االتصال باألنترنيت الحقيقية، على أساس أنها افتراضية، حيث سنقوم بتسجيل في احدى المواقع التالية للحجز – السيرفر – البوابة – المساحة –**

**بسم الله نقوم بالذهاب الى موقع [com.a2eb.www](http://www.eb2a.com/) هناك مواقع شتى مشابه لهذا الموقع، لكن أستاذي جزاه هللا خيرا اقترحه علينا في احدى الحصص وأردت أن أشارككم هذا الموقع مع ترك المجال للبحث عن مواقع مشابه له، و الحمد هلل، يسعد قلبك عندما تتعامل مع موقع عربي مع ضعف شديد لهذا المحتوى وكيف هذا ونحن أمة اقرأ، على أي حال لنتابع ...**

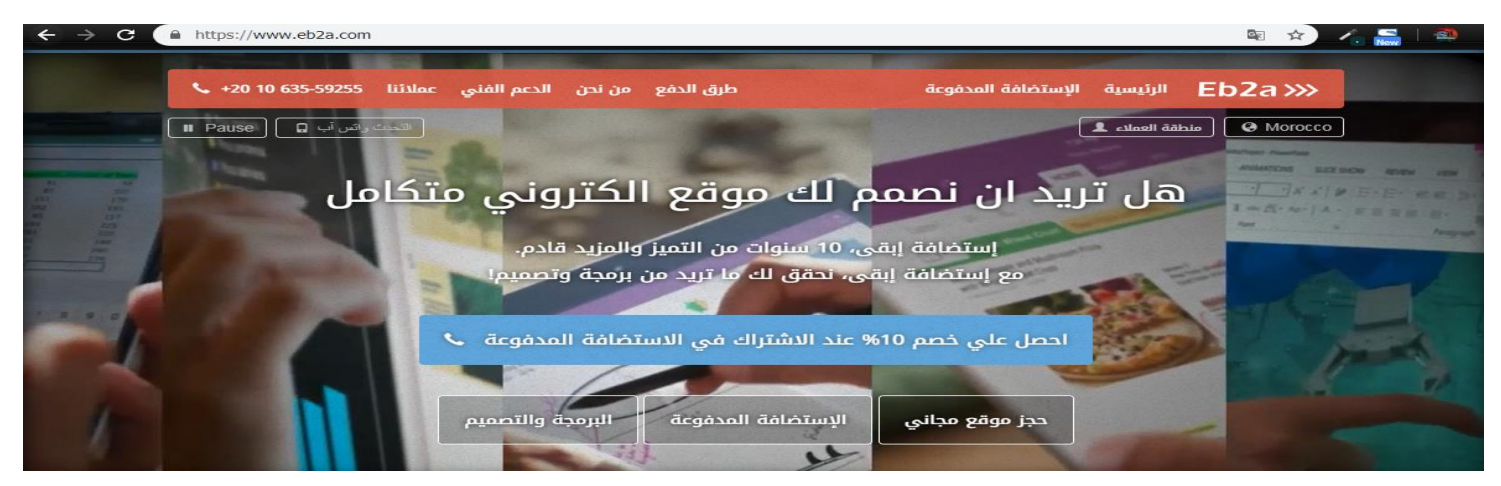

# **نقوم بالضغط على حجز موقع مجاني**

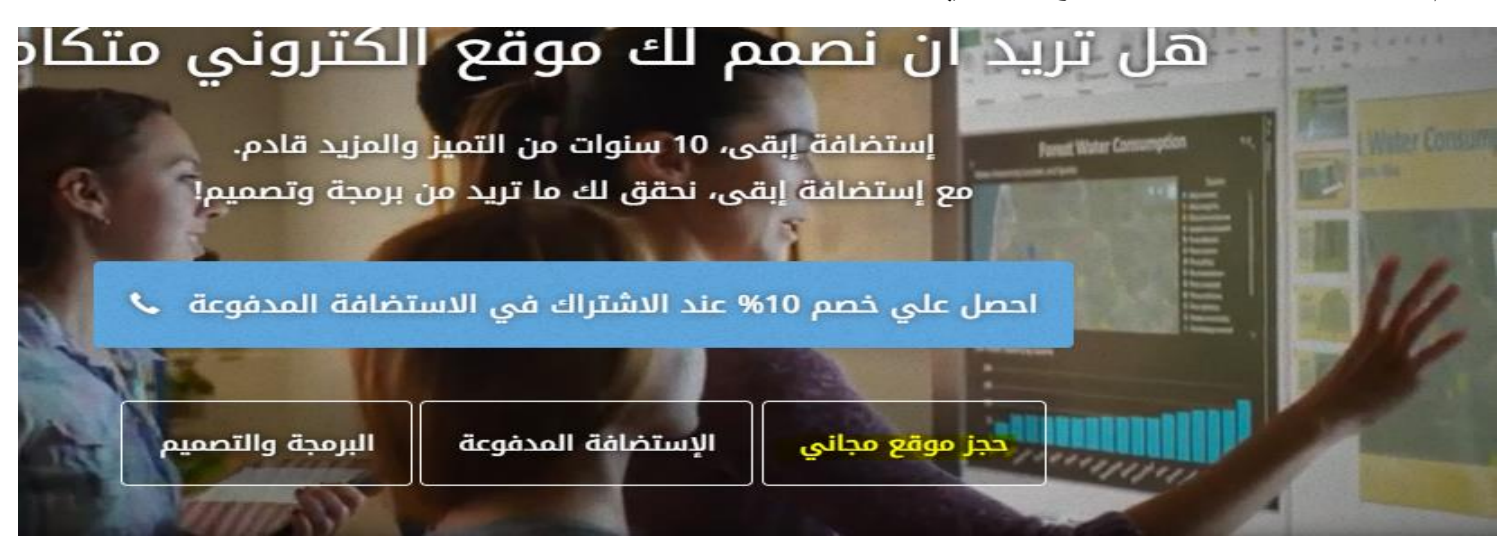

### **بعدها نقوم بالذهاب لألسفل – حسب تصميم الواجهة الحالية –**

**ثم نقوم بالتسجيل على الشكل التالي** 

#### :Create Free Site

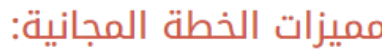

 $5.0220 \times 0.6$  daluge  $\bullet$ 

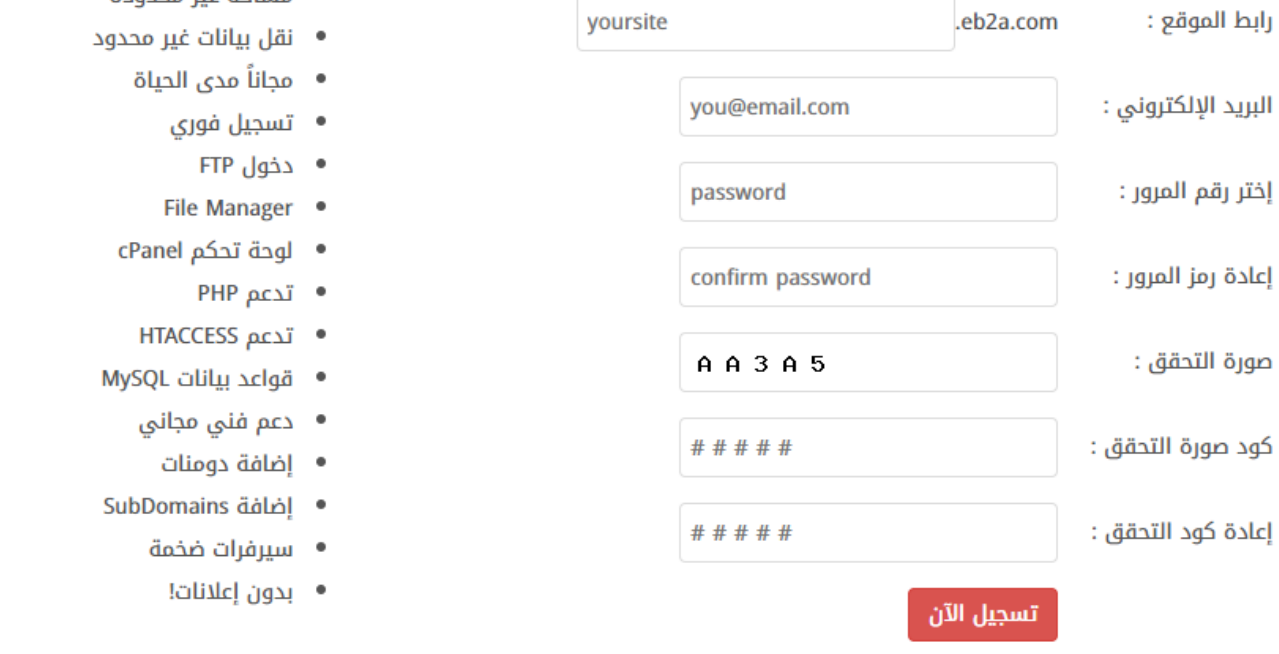

**المقصود برابط الموقع وهو اسم موقعك لكن سيكون ذو استضافة من طرف الشركة التي سمحت لك باستخدام سيرفر الخاص بها مجانا**

**ولتخلص منها يتطلب شراء دومين خاص بك وهذا موضوع أخر لكن بما أنني ال أظن أنني سأتطرق اليه، وما دمت تقرأ هذه األسطر يا أخي الكريم ... هناك مواقع مثل جودادي وغيرها تبيع أسماء دومينات بثمن 1 دوالر أقل أو أكثر حسب الطلب ولكن إذا كنت ال تريد شراء دومين فأنصحك بهذا الموقع com.freenom.www اذن بعد التسجيل سيرسل اليك الموقع رسالة الكترونية لتفعيل، قد تصل الرسالة في علبة السبام. وبالرسالة رابط ينقلك الى موقع به معلومات السيرفر الخاص بك وسيكون على الشكل التالي**

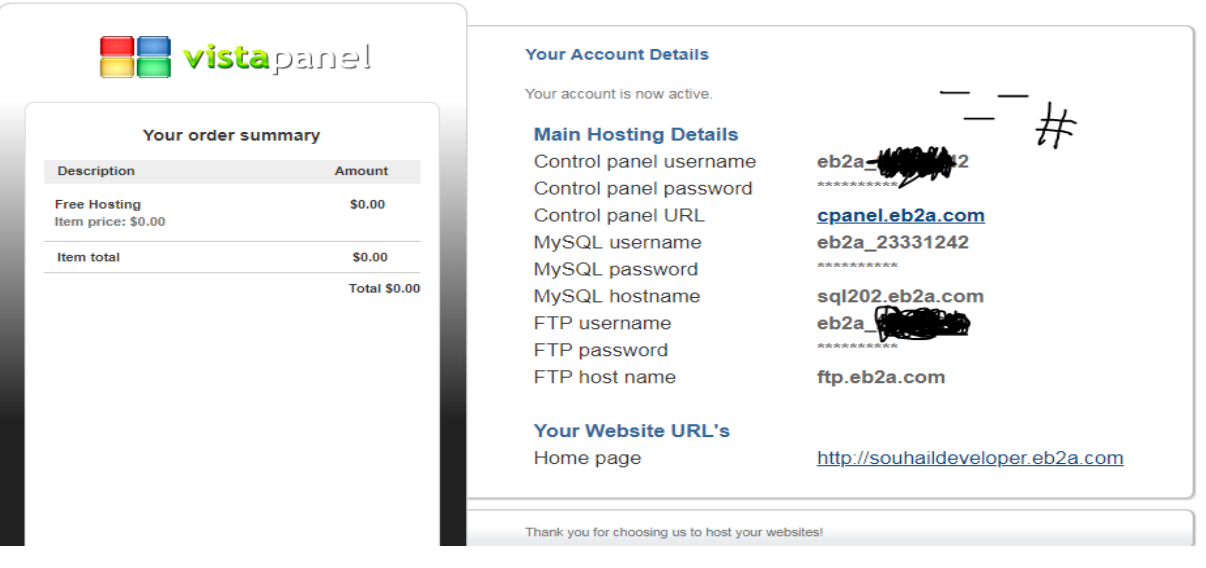

Please take a note of the details below these are needed to access your account

### **اآلن لن نحتاج الى الموقع من جديد اال هذا الموقع الخاص باإلعدادات وهو**

**cpanel.eb2a.com**

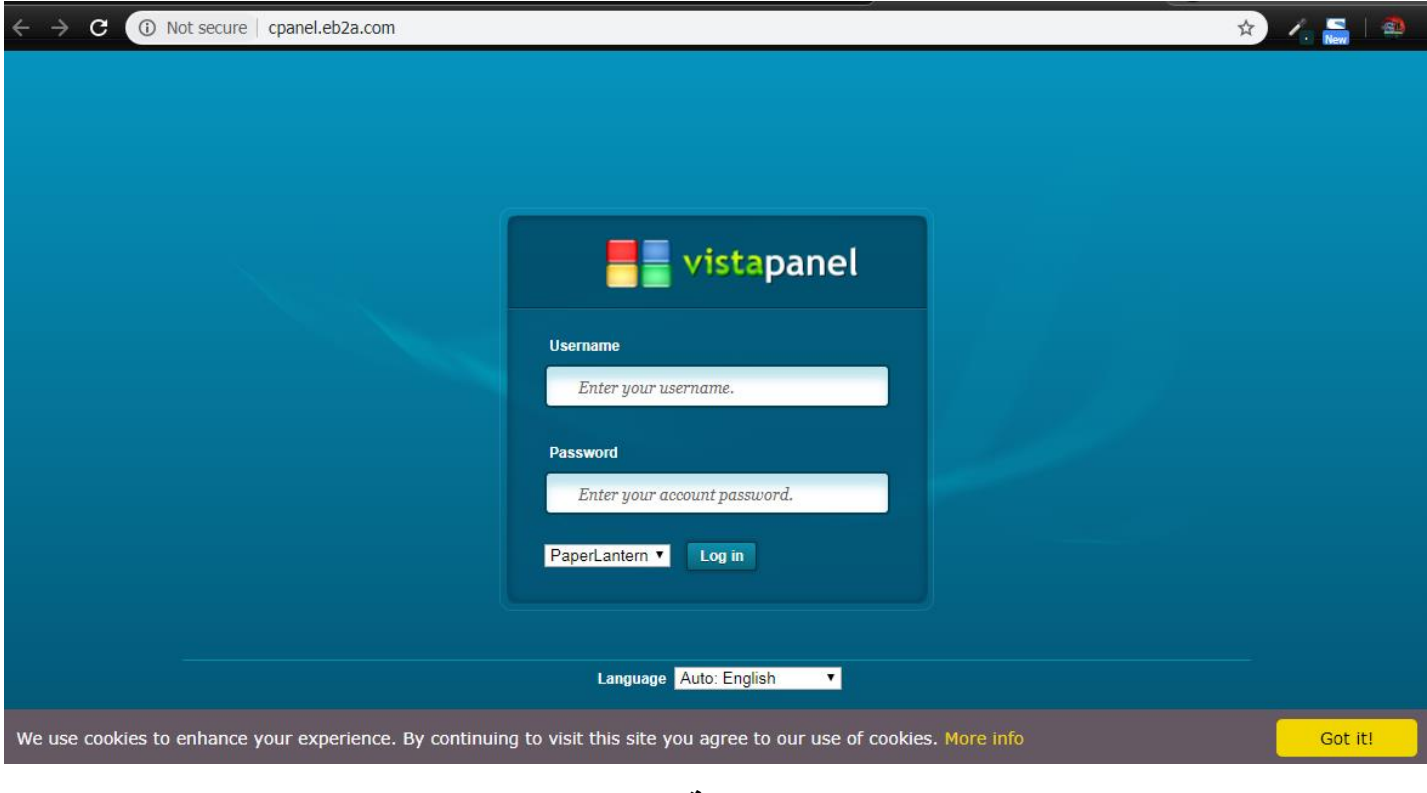

**بعد إدخال اسم المستخدم وكلمة السر التي تسجلنا به سابقا** 

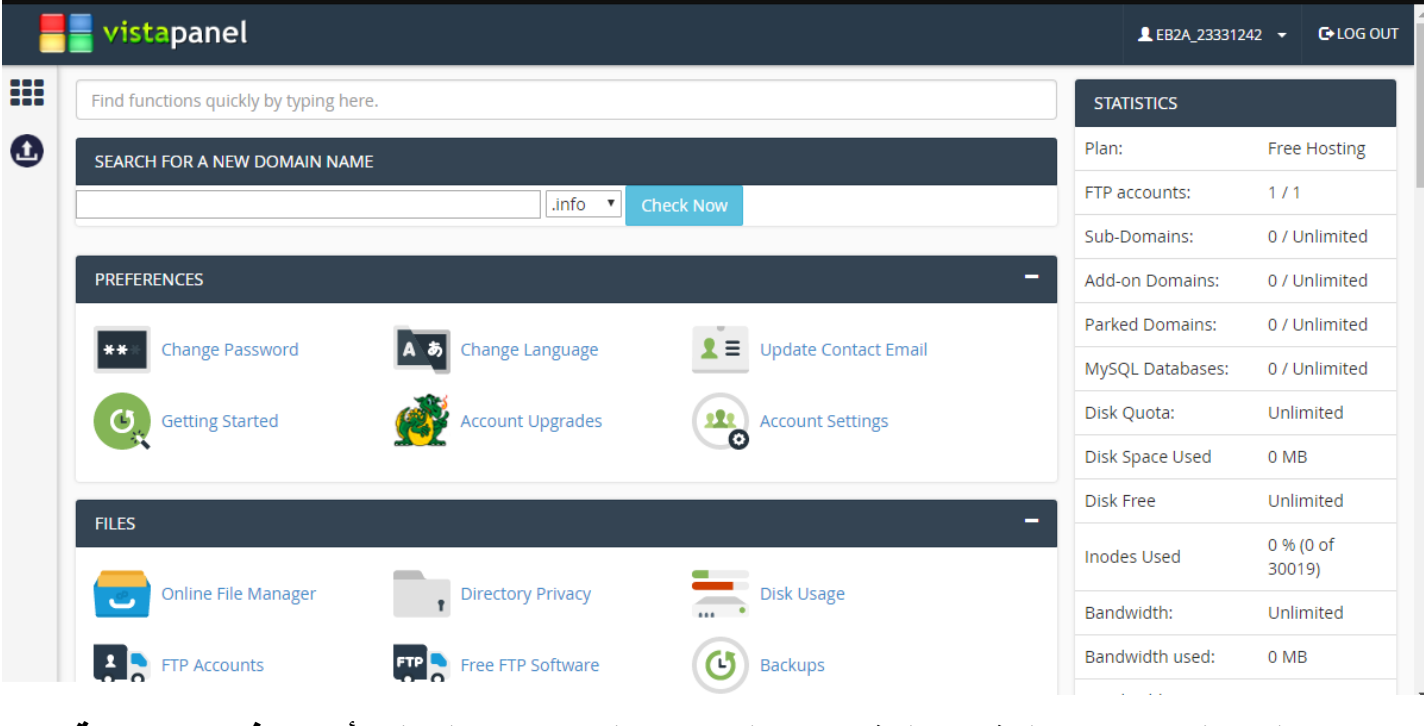

**بعد الدخول تجد هنا الكثير والكثير من الخائص التي يمكن القول بأنها ناذره ومجانية** 

# **اآلن إنس هذا واحتفظ باسم المستخدم، ولننتقل الى البرنامج الذي ثبتناه سابقا**

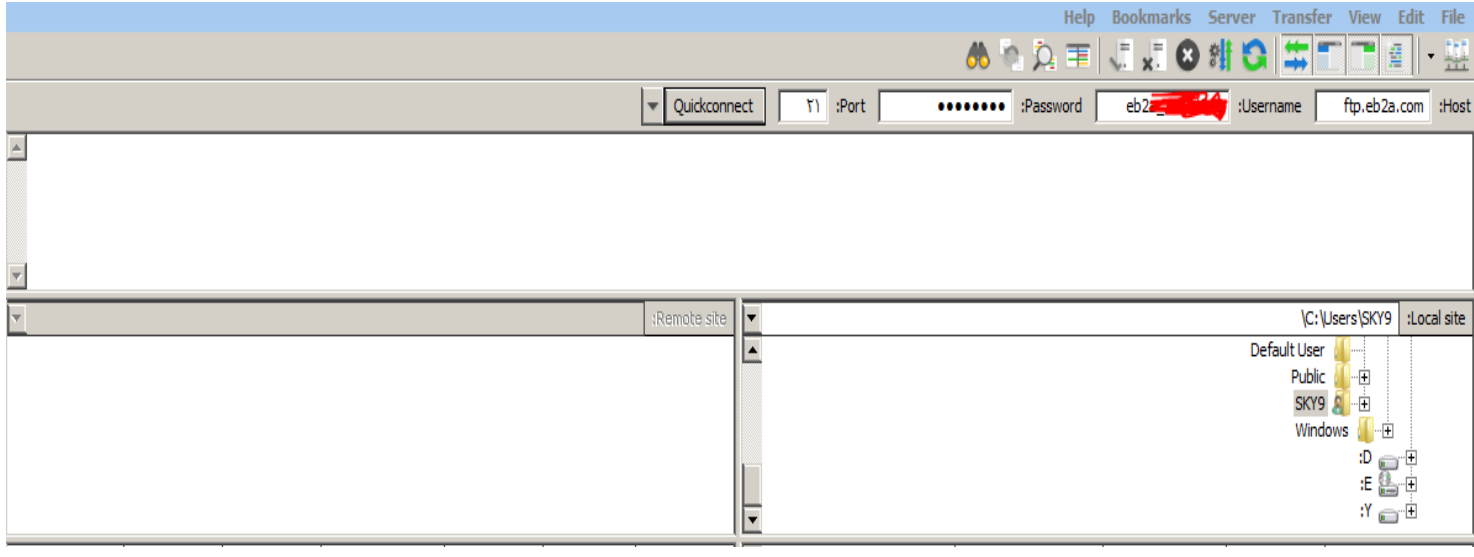

# **كما تالحظ فسنستخدم البوابة 21**

### **اآلن تم االتصال بالسيرفر**

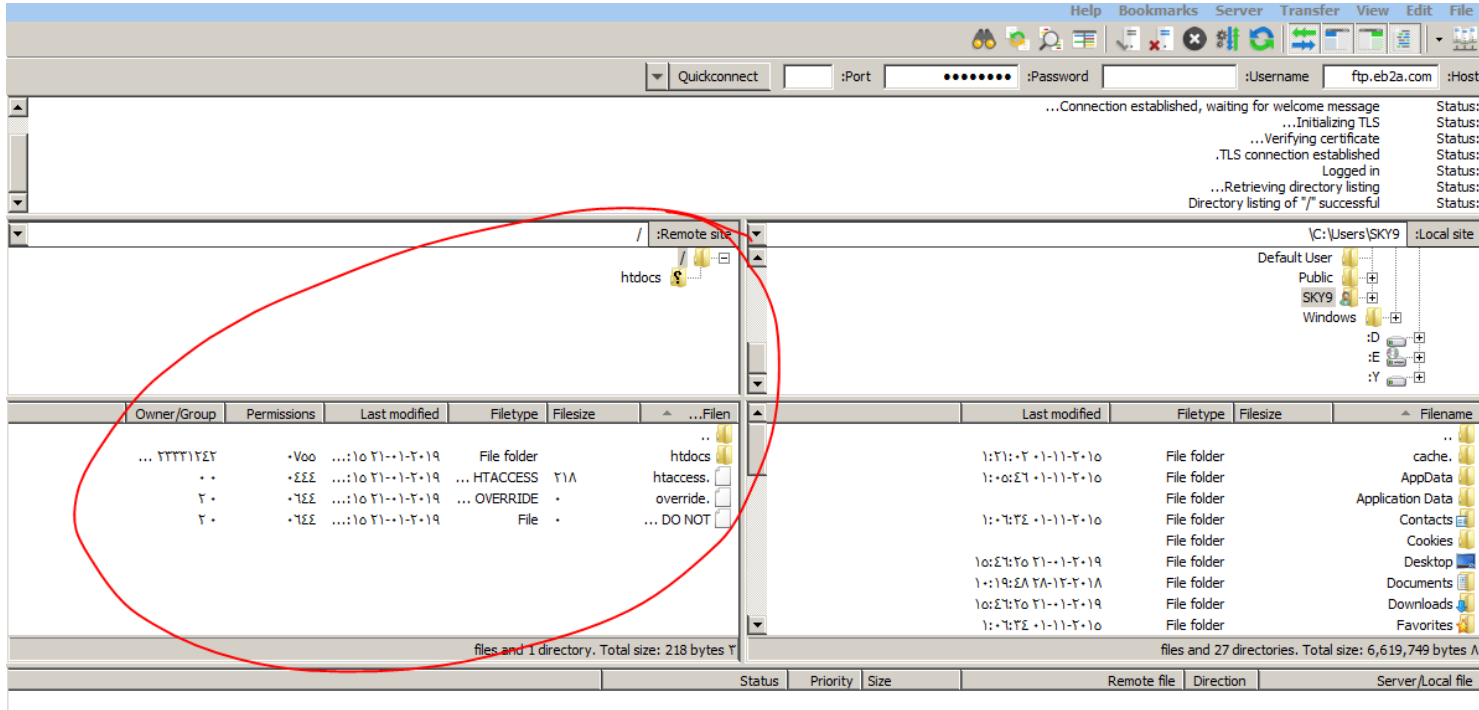

# **وما علينا اآلن سوى نقل ملفات موقعا الى المجلد htdocs**

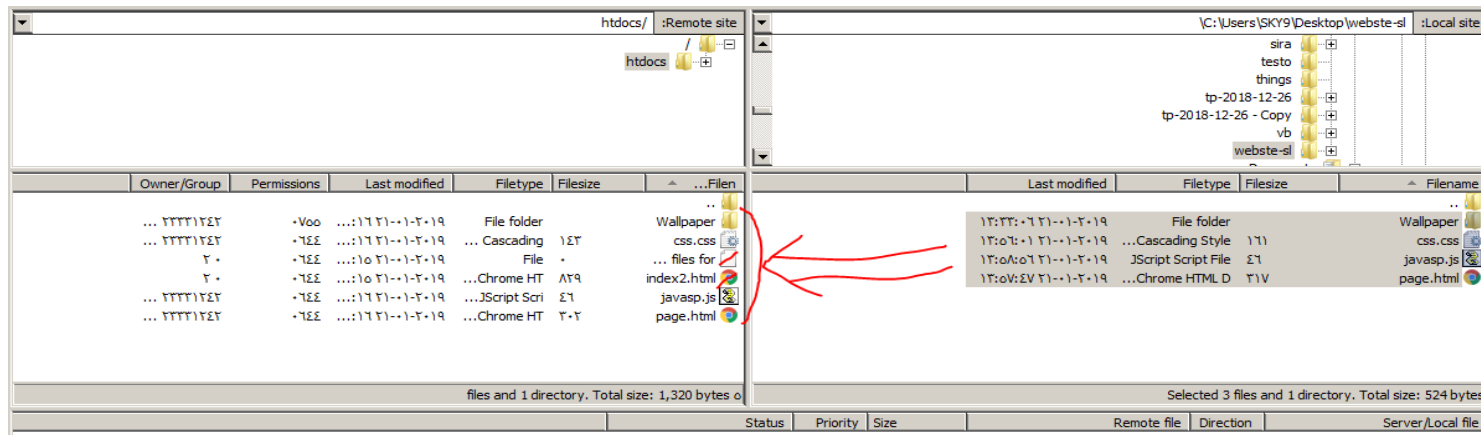

**وهكذا يتم رفع موقع وفي المثال ...**

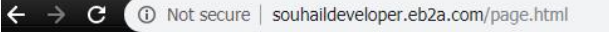

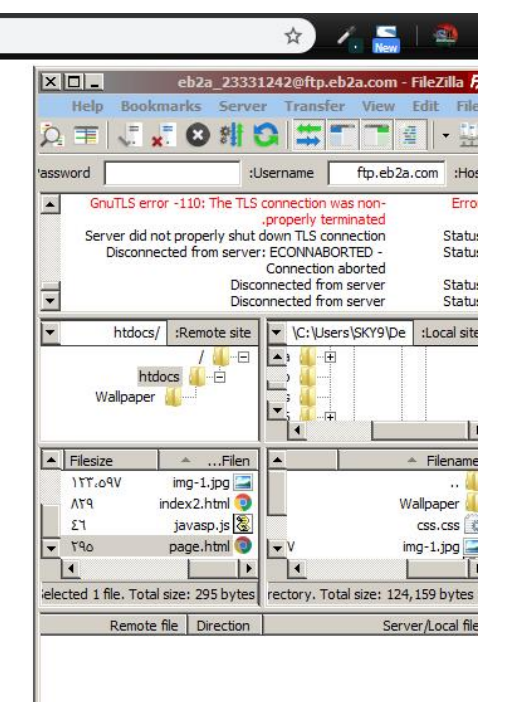

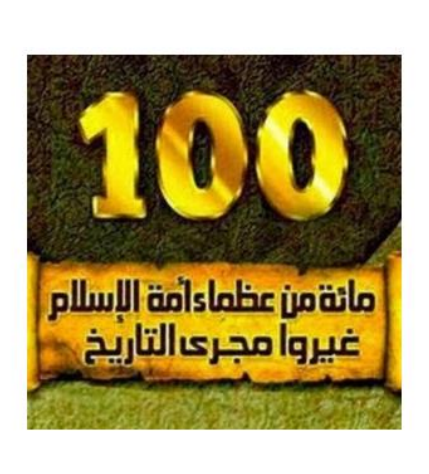

**الحظ الرابط، فاألمر مشابه لطريقة التعامل مع بي اتش بي اال أننا نتعامل مع األنترنيت إذا لم تشتغل الصورة فجرب أال تضع مجلد خاص بها**

**وهذا نكون وصلنا للختام والحمد هلل.**

ال تنسانا من صالح دعاء جزاك اهلل خيرا.

تم انهاء كتابه رفع موقع الى سيرفر مجاني بفضل الله وحمده

المؤلف – العبد الفقير الى اهلل الغني الكريم سهيل

اللهم صل وسلم على سيدنا محمد وعلى آله وصحبه أجمعين

By souhail.developer@gmail.com

https://ebook-sl-d3v.blogspot.com : الكتب من للمزيد